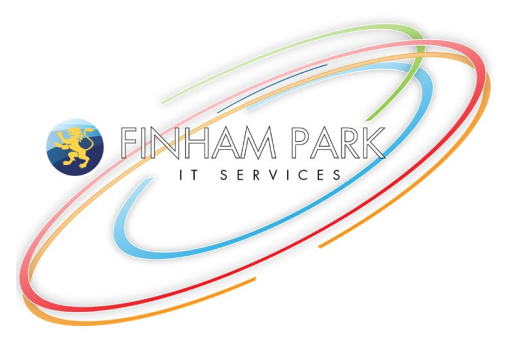

## **Office 365 Install**

Microsoft Office 365 offer a free up-to-date office package including Word, PowerPoint, Excel plus more for free to students and education staff.

## **Instructions to Download**

*Navigate to outlook.office365.com from a web browser*

Login to your Office365 account using your email address and school password.

e.g. 15JoeBlo@finhampark.com / 15JoeBlo@finhampark2.co.uk

Enter your school computer password.

## **Any Password Issues?**

Please use your school website to request reset of your password.

## **To Download Office:**

- Once logged into the Office365 Portal, click on the top right icon or picture (usually your initials)
- Select My Account
- From the top left box, select Install Office
- Run the downloaded setup file
- Follow all instructions provided on screen
- If you are asked to activate office, you must put in your school email address and password here to enable activation.

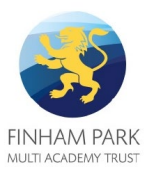